**ЗапсибкомБанк Тюмень: вход в личный кабинет интернет банка**

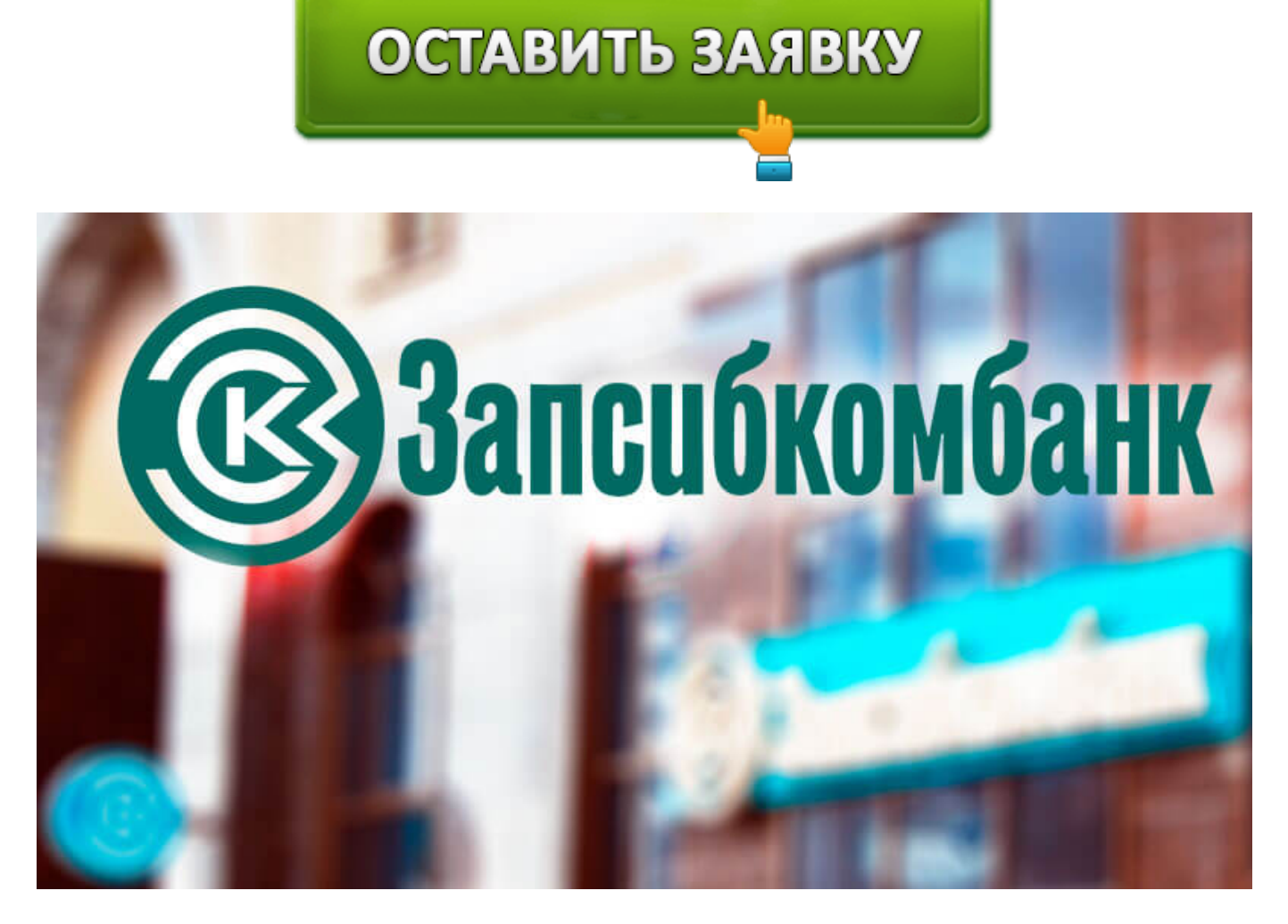

**Запсибкомбанк** – один из лидеров рынка банковских услуг в Тюменской области и соседних регионах. Он предлагает полный ассортимент продуктов для частных лиц и организаций, но особенно активно развивает кредитование населения и привлечение средств во вклады. Для клиентов, желающих пользоваться услугами банка и совершать операции дистанционно создан специальный личный кабинет.

### **ЗапсибкомБанк: вход в личный кабинет**

# Вход в Интернет-Банк

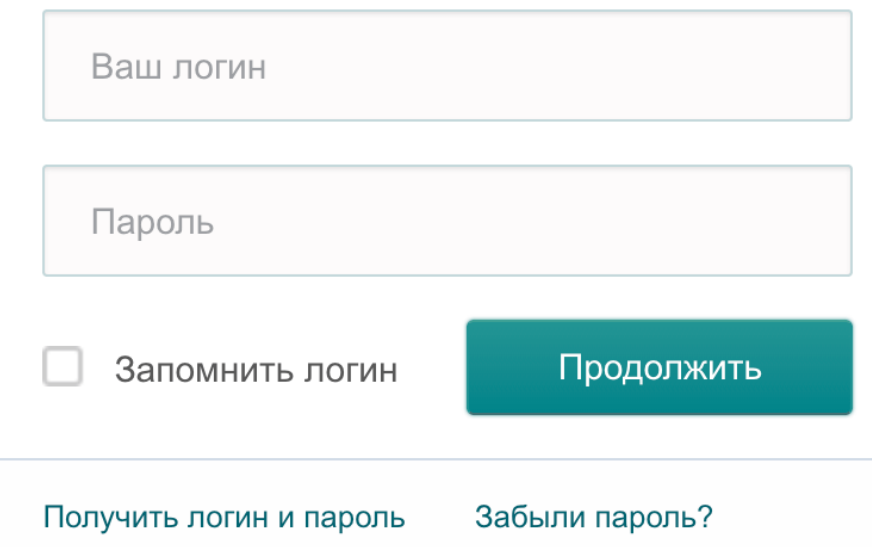

Личный кабинет позволяет клиент проводить платежи, просматривать информацию о балансе, историю операцию или совершать переводы из любого места при наличии доступа к интернету. Все операции в сервисе проводятся дистанционно и не требуют визита в офис финансового учреждения.

Вход в личный кабинет осуществляется через сайт Запсибкомбанка. Пользователю надо выбрать вверху страницы кнопку «Интернет-банк», а затем нажать на ссылку «Для физическим лицам» в выпадающем списке. После загрузки формы авторизации в ней надо набрать логин и пароль, а затем подтвердить вход кодом из SMS.

Совет. При входе в личный кабинет с собственного компьютера можно установить в форме авторизации галочку «Запомнить логин». Это позволит сэкономить время при вводе реквизитов учетной записи в будущем.

После авторизации в личном кабинете клиенту доступно множество возможностей:

- просмотр информации обо всех активных банковских продуктах (карты, кредиты и прочее);
- получение данных о балансе карточных и других счетов, а также можно просмотреть реквизиты для пополнения;
- отправка переводов как внутри Запсибкомбанка, так и в другие финансовые учреждения;
- открытие вкладов с повышенными процентными ставками;
- оплата различных услуг по готовым шаблонам в каталоге или свободным реквизитам;
- подача заявок на банковские кредиты;
- обмен валюты;
- блокировка карточек в случае потери или кражи;
- просмотр информации о специальных предложениях от банка;
- отправка обращений в службу поддержки;
- просмотр информации о ближайших банкоматах и подразделениях финансового учреждения.

#### **Регистрация личного кабинета в Запсибком банке**

Пользоваться личным кабинетом могут все клиенты Запсибкомбанка. Он предоставляется бесплатно, но предварительно необходимо зарегистрироваться в нем. Пройти эту процедуру через интернет нельзя в целях безопасности. Но она все равно достаточно простая и не отнимет много времени.

Регистрация личного кабинета Запсибкомбанк возможна 2 способами:

- 1. Через банкомат Запсибкомбанка. Клиенту надо вставить пластик в приемник, ввести код, выбрать в меню раздел «Интернет-банк» и нажать на кнопку «Подключить». Банкомат распечатает данные для доступа к сервису на чеке.
- 2. В любом офисе Запсибкомбанка. Клиенту необходимо обратиться к сотруднику, сообщить о желании подключить онлайн-банкинг и предъявить паспорт. Специалист подготовит заявление и после его подписания выдаст конверт с логином и паролем.

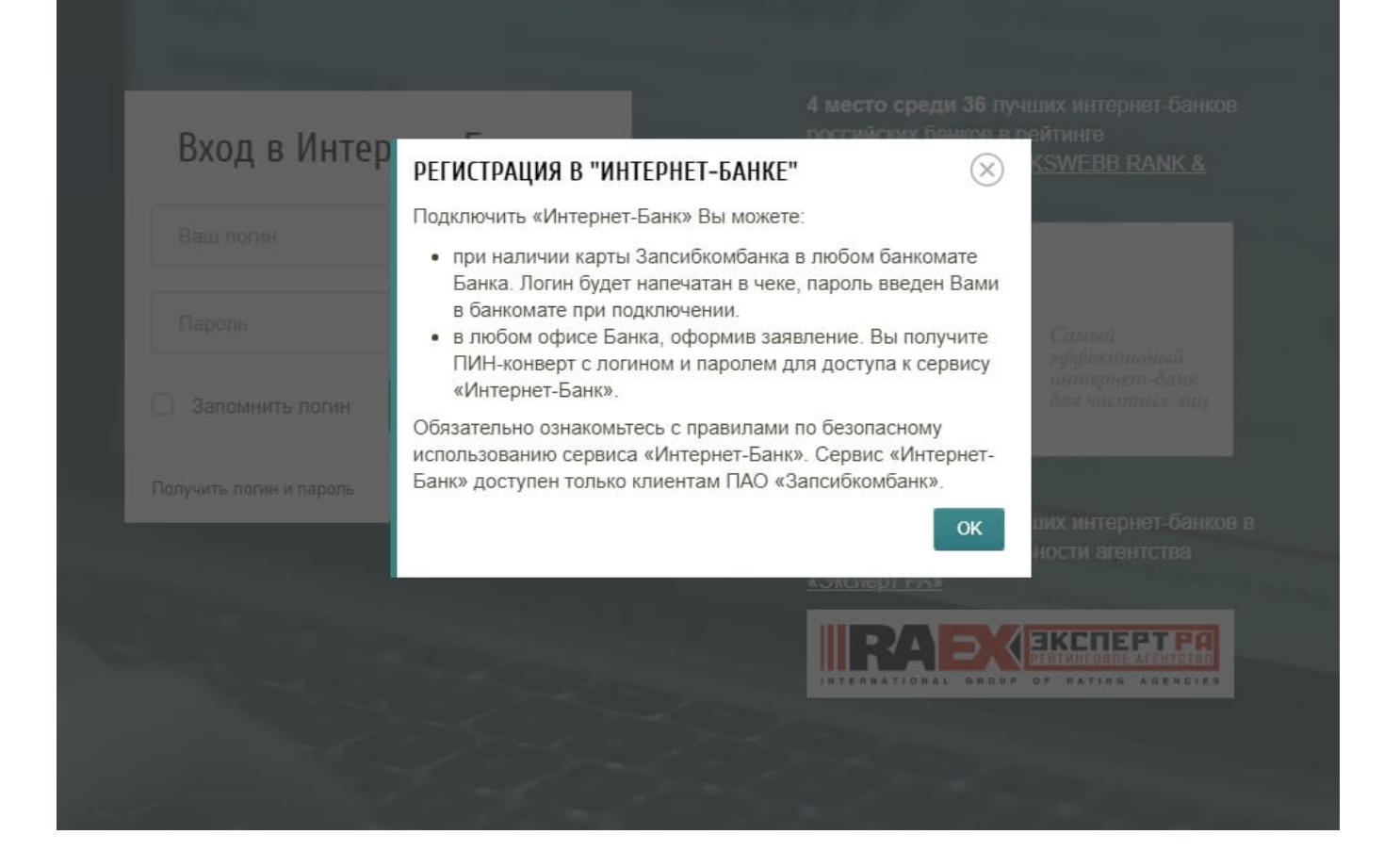

Совет. После первой авторизации в сервисе рекомендуется сменить установленный в банке пароль на более удобный.

#### **Восстановление пароля личного кабинета ЗапсибкомБанк**

При неправильном вводе пароля от личного кабинета пользователь получит сообщение об ошибке. Ему рекомендуется проверить правильность ввода. А также убедиться, что не нажата клавиша Caps Lock, т. к. пароль чувствителен к регистру символов. Если повторные попытки войти в личный кабинет так и не привели к успеху, то придется восстанавливать доступ.

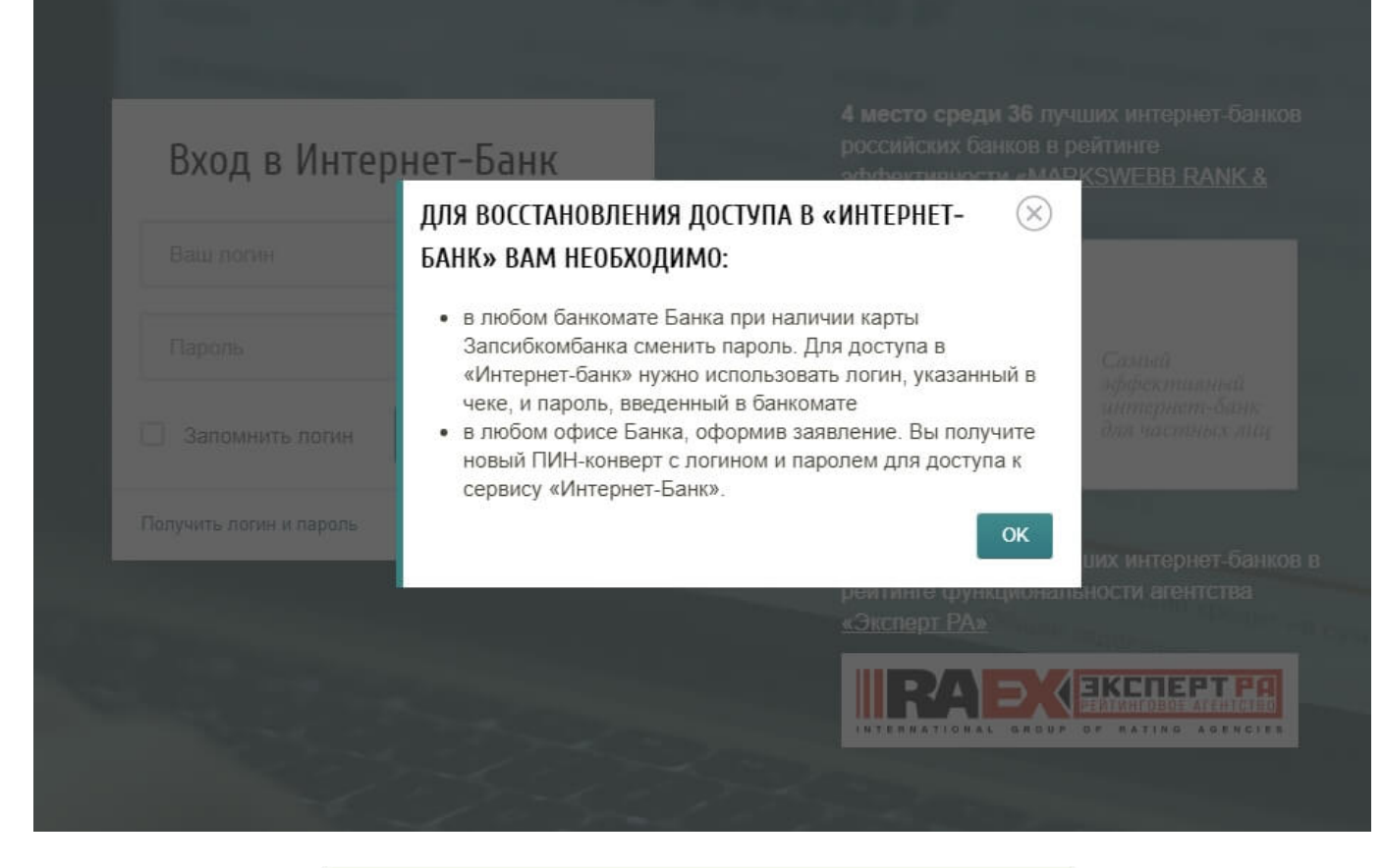

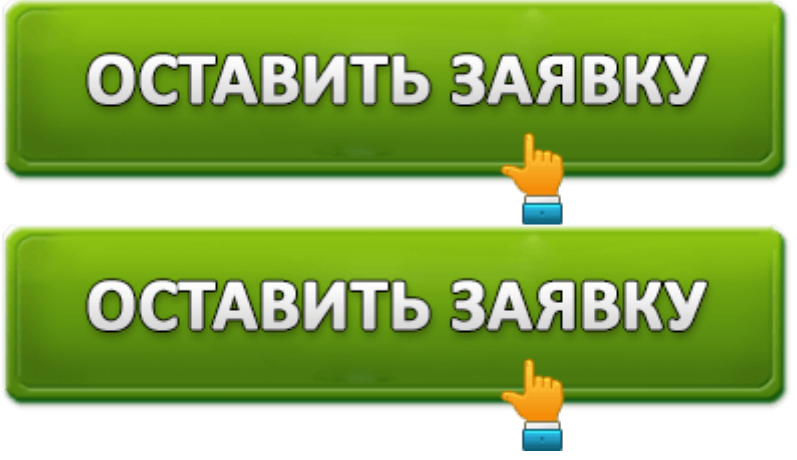

Для восстановления доступа нужно запросить новую пару из логина и пароля через банкомат. А также клиент может обратиться в любой офис Запсибкомбанка, подписать заявление на восстановление пароля и получить новый конверт с данными учетной записи.

#### **Мобильное приложение ЗапсибкомБанк**

Компьютер не всегда есть под руками, но для владельцев смартфонов и планшетов Запсибкомбанк выпускает фирменное мобильное приложение. Оно доступно для операционных систем Андроид и iOS. Загрузить и использовать программу можно бесплатно.

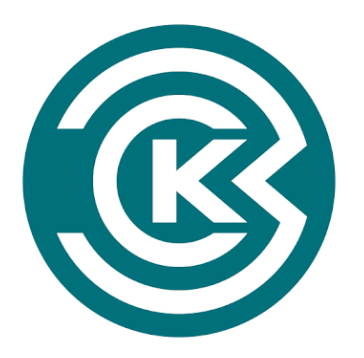

# NEW! Запсибкомбанк (ЗСКБ)

Zapsibkombank Финансы

★ ★ ★ ★ ★ 768 ±

 $\circled{3}$ 

**• Добавить в список желаний** 

**Установить** 

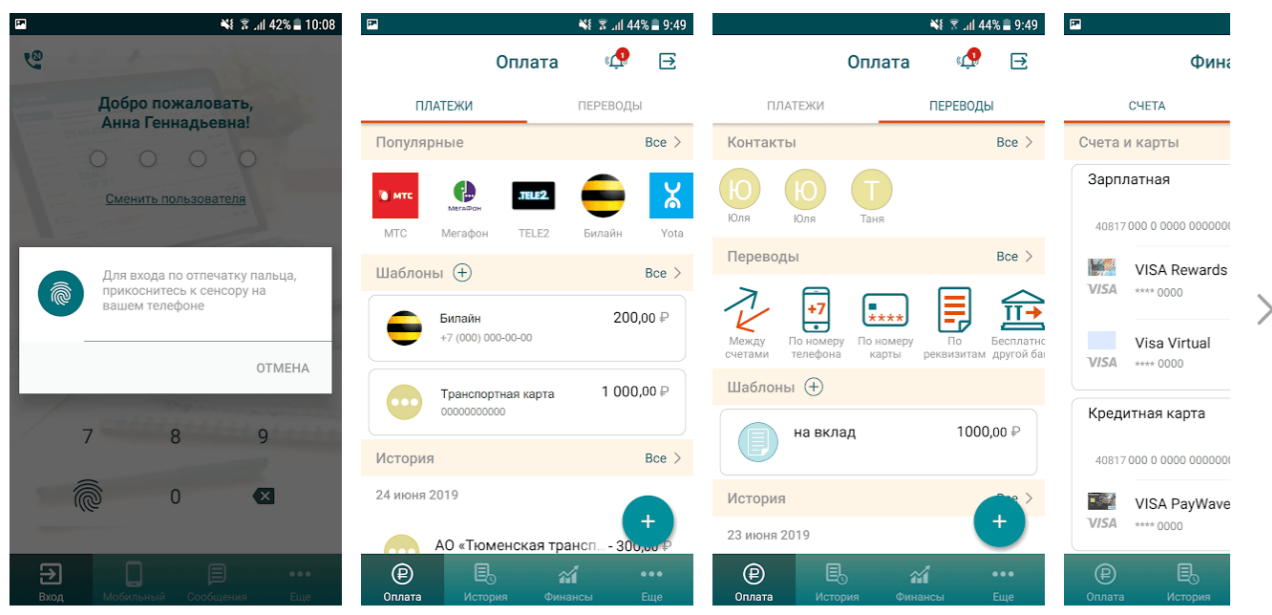

Клиент может оперативно блокировать и активировать пластик в приложении. Это может пригодиться при краже или потере карточки. Особенно данная возможность полезна за границей, когда звонить в службу клиентской поддержки недешево.

Вход в приложение выполняется с использованием логина и пароля, полученных при регистрации личного кабинета. Дополнительную защиту обеспечивает запрос одноразового кода из SMS при каждой авторизации в приложении.

> Важно. В целях безопасности при неактивности в течение 10 минут приложение автоматически завершает работу.

> > Основные возможности приложения:

- Совершение различных платежей, в т. ч. по свободным реквизитам. Пользователь
	- может также создавать собственные шаблоны в программе.
	- Отправка переводов на карты, счета любых банков. А также доступен оперативный перевод средств между собственными счетами.
- Оплата кредитов. Можно при необходимости оплачивать и кредиты в сторонних

банках.

- Просмотр истории операций. А также в ней доступна информация обо всех зачислениях на счет или карту.
- Настройка доступа к онлайн-банку. Пользователь может поменять логин и пароль на более удобные.
	- Блокировка или разблокировка пластика. Обращаться в службу клиентской поддержки при этом не нужно.

Скачать приложение можно в магазинах программного обеспечения Гугл и Эппл. На страницу программы в каталоге можно перейти по прямым ссылкам с сайта банка или через поиск, введя в качестве запроса фразу «Интернет-банк Запсибкомбанк». На карточке приложения достаточно нажать кнопку «Установить». Загрузка и инсталляция программы произойдет автоматически.

## **Телефон горячей линии ЗапсибкомБанк**

Клиенты могут обращаться по телефону горячей линии с любыми вопросами по услугам банка или в ситуациях, требующих немедленного вмешательства специалистов. С любого российского номера можно позвонить в банк бесплатно по телефону **8-800-10-050-05**. Если клиент находится за пределами РФ, то связаться с сотрудниками центра поддержки он может по номеру **+7-3452-52-20-00**.

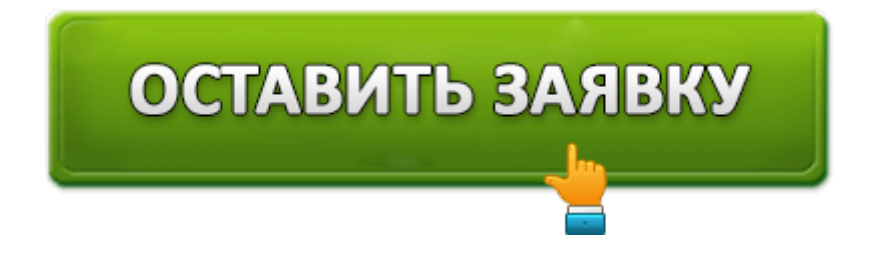